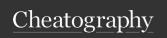

## Basic Linux Commands Cheat Sheet

by sowmyabm via cheatography.com/189469/cs/39518/

| Linux                             |                                   |
|-----------------------------------|-----------------------------------|
| To create a folder                | mkdir <folder_name></folder_name> |
| To get into a folder              | cd <folder_name></folder_name>    |
| To create a file                  | vim <file name=""></file>         |
| To display the contents of a file | cat <file name=""></file>         |

| Handy commands                                                |                              |
|---------------------------------------------------------------|------------------------------|
| To get into a folder                                          | cd <folder name=""></folder> |
| To get the list of available files and folders in a directory | Is                           |
| To get the current logged in user                             | whoami                       |
| To get the present working directory                          | pwd                          |
| To get the list of all commands used                          | history                      |
| To clear screen                                               | clear                        |
| To get date and time                                          | date                         |
| To get kernel name                                            | uname                        |
| To get kernel version                                         | uname -r                     |
| TO get manual of a command                                    | man <command name=""/>       |

| Copy / Move           |                                                             |
|-----------------------|-------------------------------------------------------------|
| To copy a file        | cp <option> <source/> <destination></destination></option>  |
| To delete a file      | rm <option> <path file="" the="" to="">&gt;</path></option> |
| To move/rename a file | mv <source/> <destination></destination>                    |

| User management                          |                                                                   |
|------------------------------------------|-------------------------------------------------------------------|
| To add a new user account                | sudo useradd <user name=""></user>                                |
| To create a password to the user account | sudo passwd <user name=""></user>                                 |
| To create a new group                    | sudo group add <group name=""></group>                            |
| To add user to a group                   | sudo gpasswd -a <user name=""><br/><group name=""></group></user> |
| To delete a user                         | sudo userdel <user name=""></user>                                |
| To delete a group                        | sudo groupdel <group name=""></group>                             |

| File permissions          |                                                          |
|---------------------------|----------------------------------------------------------|
| To change permission      | chmod <mode> <file directory=""></file></mode>           |
| To change ownership       | chown <owner> <file directory=""></file></owner>         |
| To change group ownership | chgrp <group name=""> <file directory=""></file></group> |

| Access Control Lists(ACL)                 |                                                                      |
|-------------------------------------------|----------------------------------------------------------------------|
| To get ACL entries of a file or directory | getfacl <file directory=""></file>                                   |
| To set ACL to a file/folder               | setfacl -m u:username:permissions <fi-<br>le/directory&gt;</fi-<br>  |
| To remove ACL of a user                   | setfacl -x u:username:permissions <fi-<br>le/directory&gt;</fi-<br>  |
| To set ACL of a group                     | setfacl -m g:groupname:permissions <file directory=""></file>        |
| To remove ACL of a group                  | setfacl -x g:groupname:permissions <fi-<br>le/directory&gt;</fi-<br> |
|                                           |                                                                      |
| Tp set ACL                                | setfacl [options] -m u:username:permissions file/directory           |

| Gloal regular expressions Print<   |                                                             |
|------------------------------------|-------------------------------------------------------------|
| Case-insensitive pattern search    | grep <pattern><file_name></file_name></pattern>             |
| Display line numbers               | grep -n <pattern> <file></file></pattern>                   |
| Search recursively in directories  | grep -r <pattern> <directory></directory></pattern>         |
| Regular expression search          | grep -E <string expression=""> file</string>                |
| Search recursively in directories: | grep -r <string expression=""> /path/to/-directory</string> |

| Find                            |                                                                                                    |
|---------------------------------|----------------------------------------------------------------------------------------------------|
| Find files by name              | find /path/to/directory -name "*.txt"                                                                 |
| Find directories                | find /path/to/directory -type d                                                                       |
| Display bottom few line of code | tail -n <no display="" lines="" of="" to=""><file name=""></file></no>                                |
| Display top few line of code    | tail -n <no display="" lines="" of="" to=""><file name=""></file></no>                                |
| Create a tar archive            | tar -cvf <tar archive="" file=""> <path archived="" be="" file="" folder="" or="" to=""></path></tar> |
| Awk command syntax              | awk 'pattern { action }' input_file                                                                   |

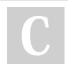

By **sowmyabm** 

Not published yet. Last updated 10th July, 2023. Page 1 of 1. Sponsored by CrosswordCheats.com Learn to solve cryptic crosswords! http://crosswordcheats.com

cheatography.com/sowmyabm/